## **1.2.2 การใชงาน Widgets**

ในหัวข้อนี้จะอธิบายถึงการใช้งาน **Widgets** ในหน้ามุมส่วนตัว

## **1.2.2.1 กลองจดหมายเขา**

เป็น Widget ที่จะทำการดึงอีเมลล่าสุดของผู้ใช้งานมาแสดงบนระบบเว็บท่า โดยสามารถแสดงชื่อผู้ส่ง ชอื่ เรื่อง วันที่สง และเวลาที่สงของอีเมลได

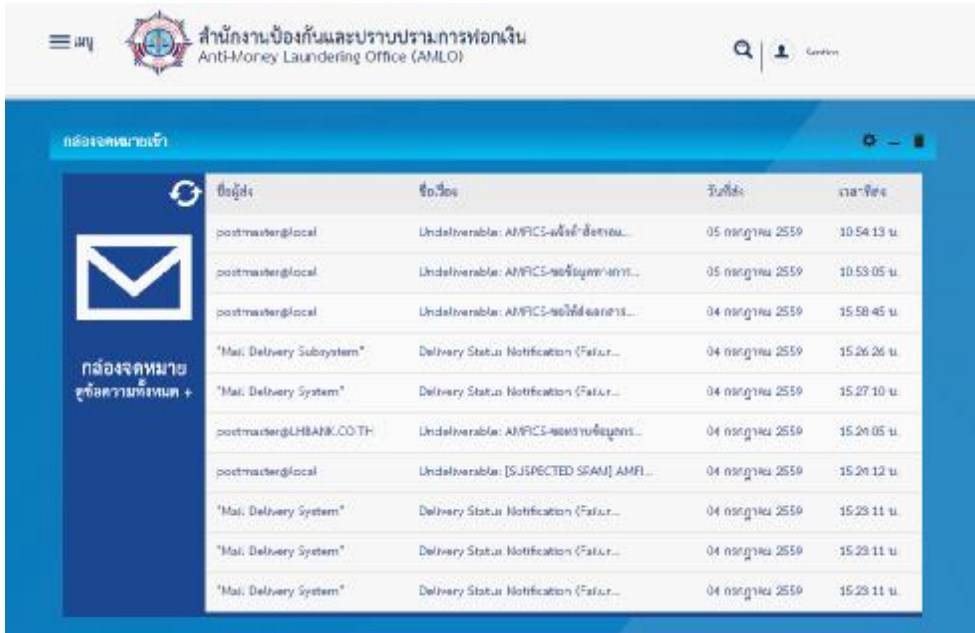

- การเพิ่มกล่องจดหมายเข้า สามารถทำได้โดย คลิกเพิ่ม ( + ) ที่บริเวณ Zone widgets แล้ว เลือกหัวข้อ All widgets > Amlo > กล่องจดหมายเข้า

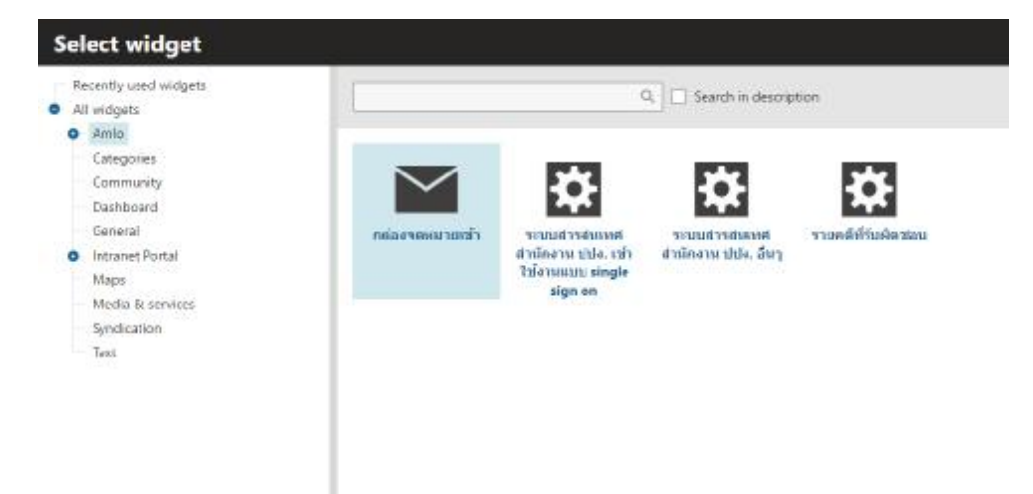

- หลังจากทำการเพิ่มกล่องจดหมายเข้าแล้ว ทำการใส่ Properties ที่จำเป็นดังนี้

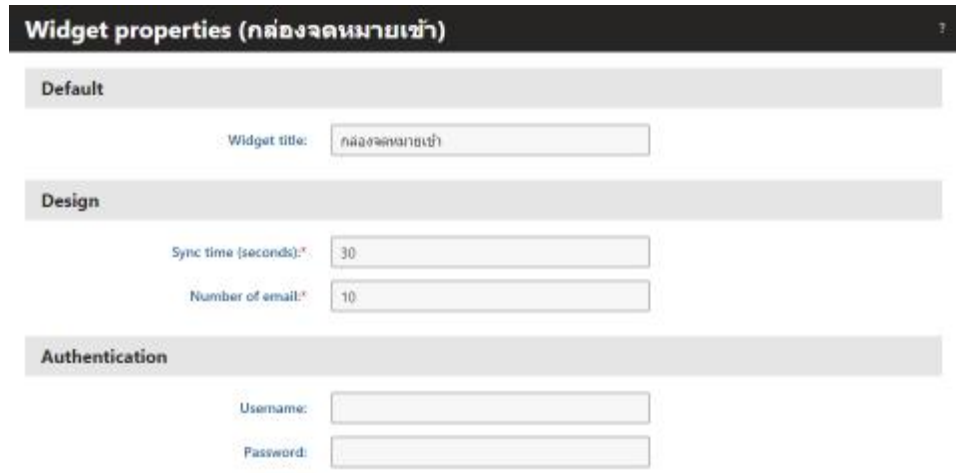

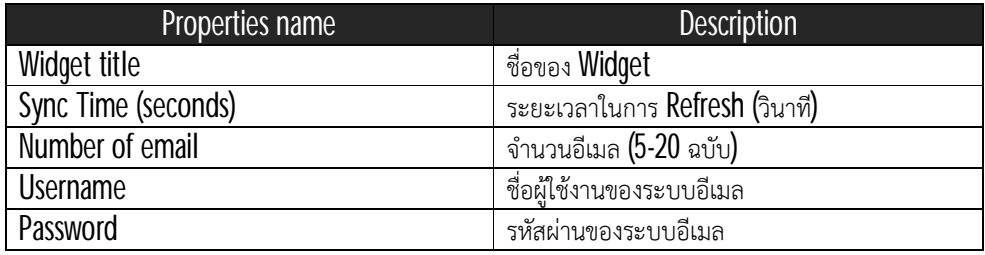

## - หลังจากทําการเขาสูระบบอีเมลสําเร็จ จะไดผลลัพธดังภาพ

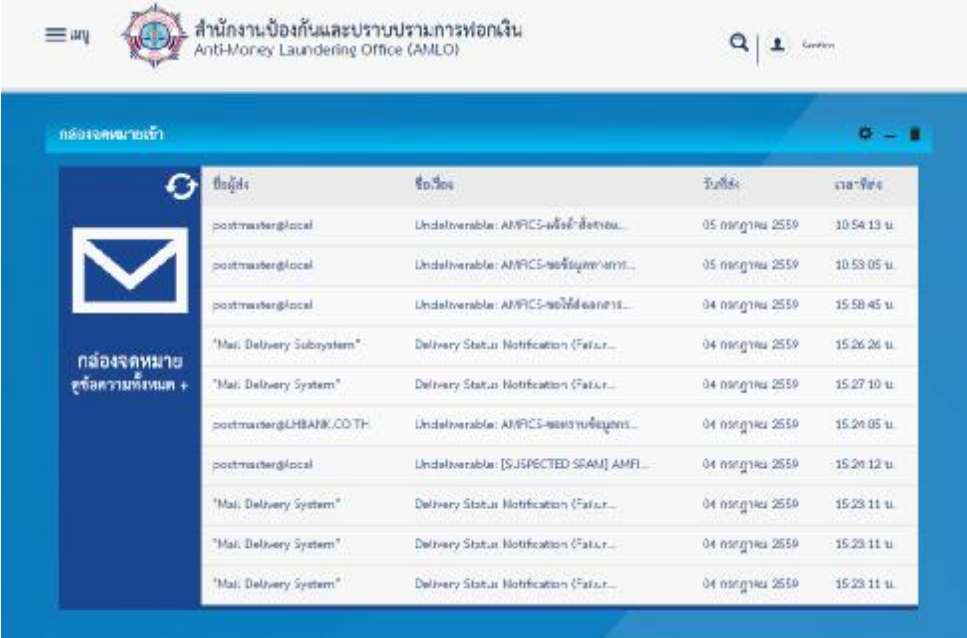

- กรณีตองการ Refresh อีเมล สามารถคลิกที่ปุม Refresh ได

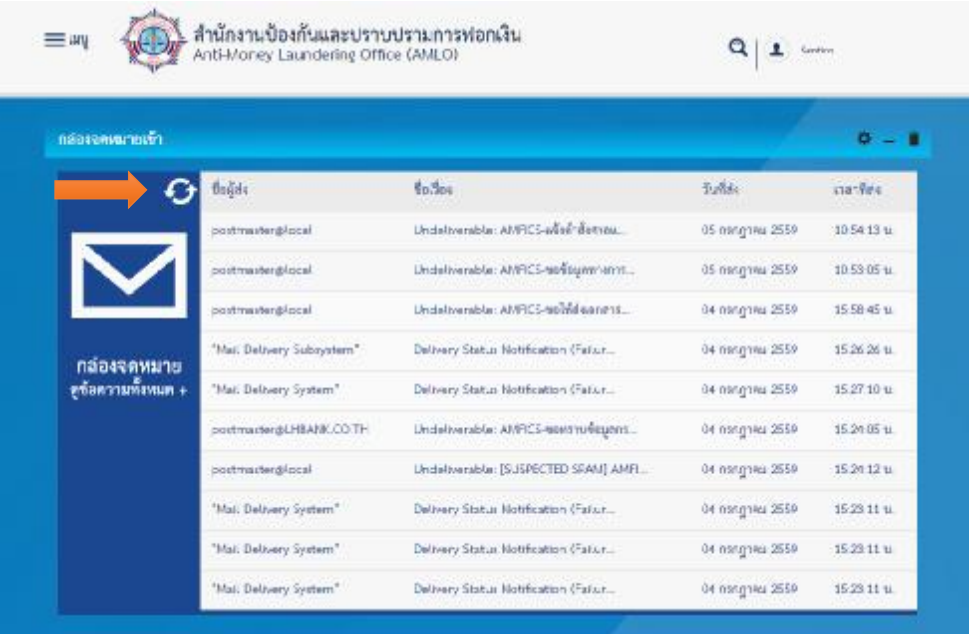

- กรณีตองการ Configule widget, Minimize widget, และ Remove widget สามารถคลิกปุม ส่วนควบคุม **Widget** ได้

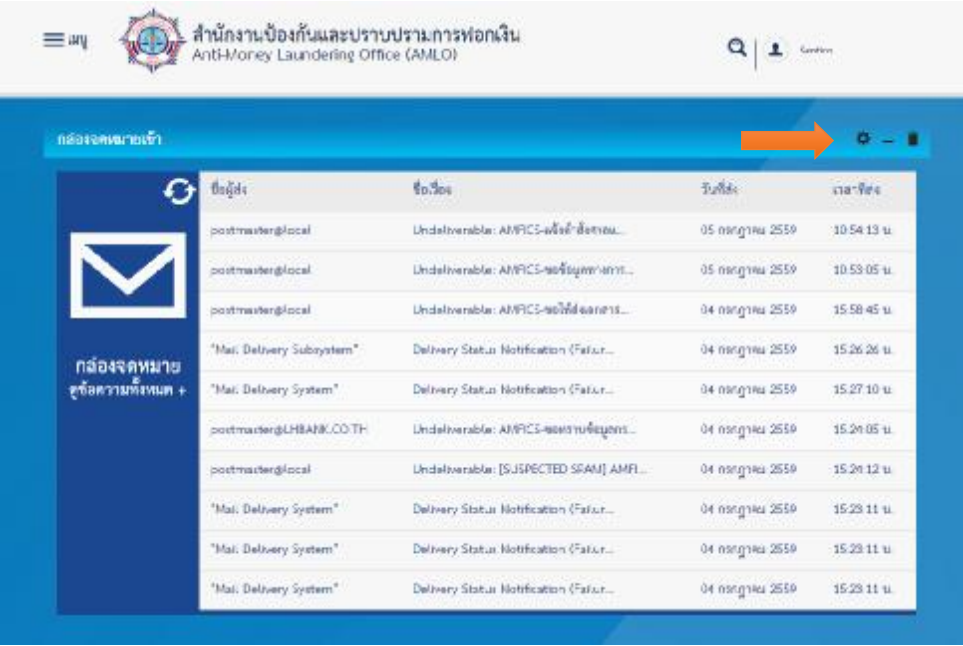

## **1.2.2.2 รายคดีท รับผิดชอบ ี่**

เป็น **Widget** ที่จะทำการดึงรายคดีล่าสุดของผู้ใช้งาน จากระบบคดีมาแสดงบนระบบเว็บท่า โดย สามารถแสดงชื่อเลขคดี ชื่อคดี สถานะคดี สถานะชั้นอัยการ และวันที่อัพเดทได้

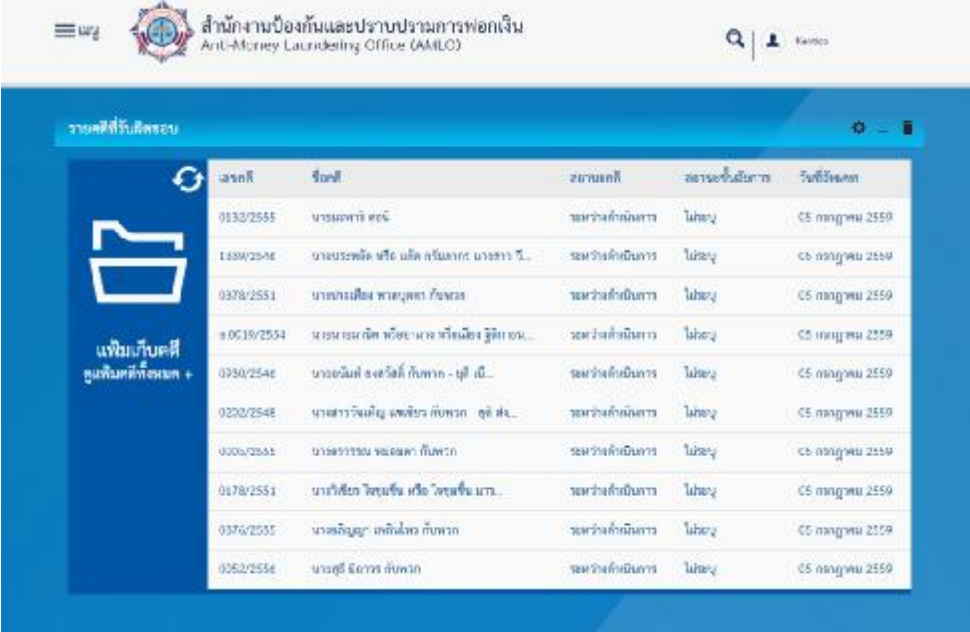

- การเพิ่มรายคดีที่รับผิดชอบ สามารถทําไดโดย คลิกเพิ่ม ( + ) ที่บริเวณ Zone widgets แลว เลือกหัวข้อ All widgets > Amlo > รายคดีที่รับผิดชอบ

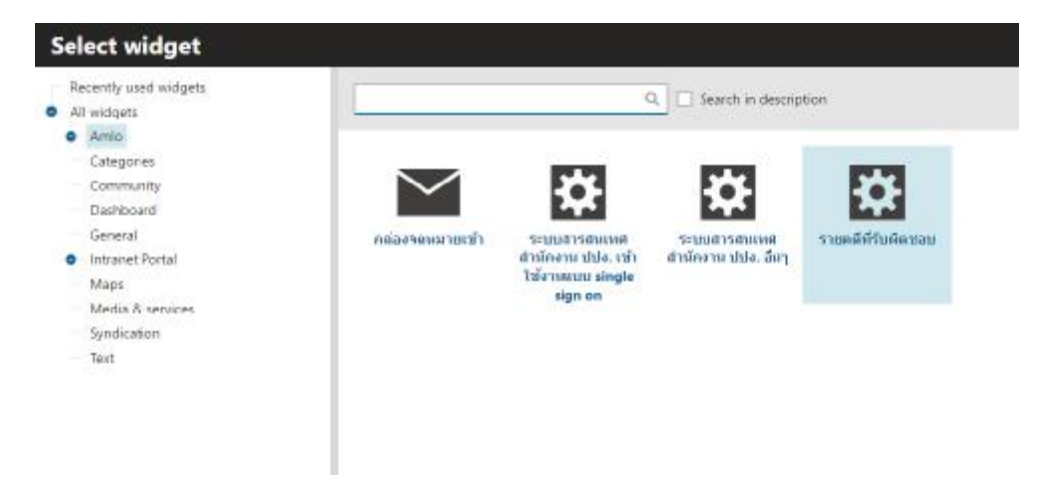

- หลังจากทำการเพิ่มรายคดีที่รับผิดชอบแล้ว ทำการใส่ <code>Properties</code> ที่จำเป็นดังนี้

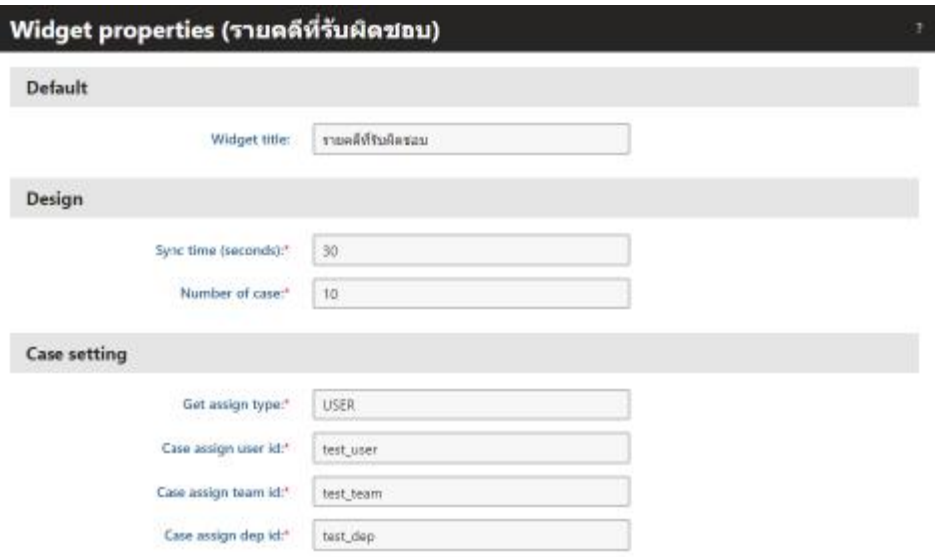

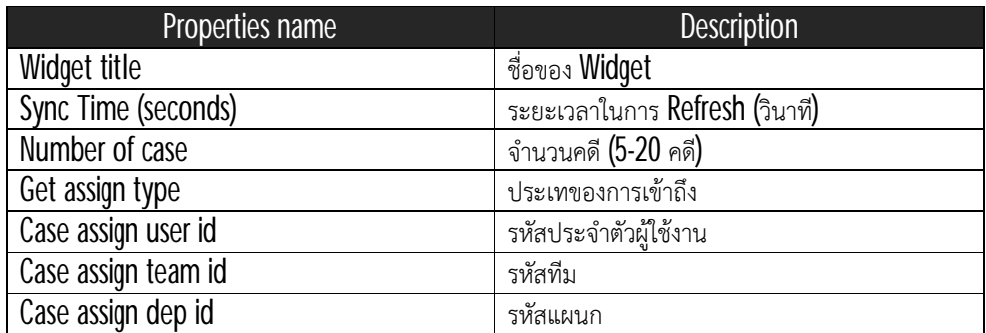

- หลังจากทําการเขาสูระบบคดีสําเร็จ จะไดผลลัพธดังภาพ

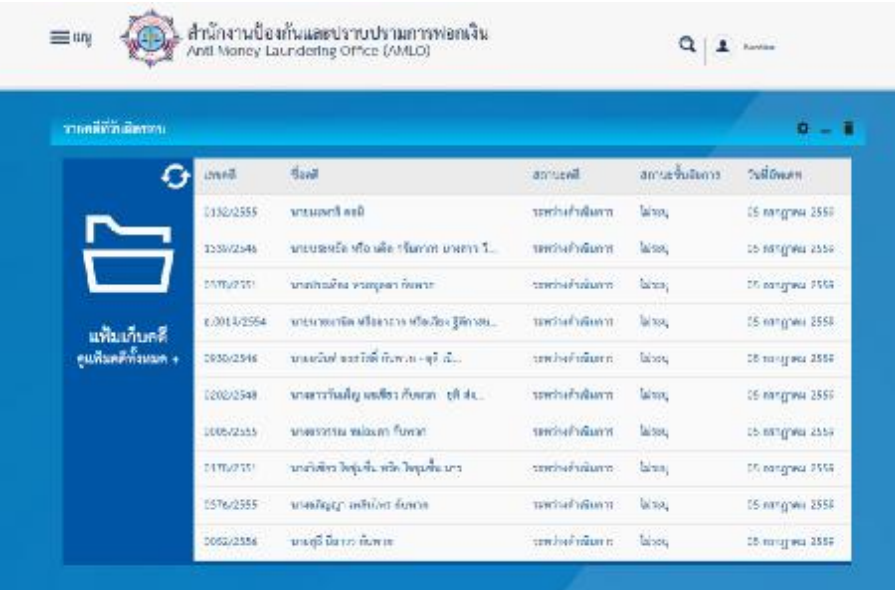

 $\overline{\phantom{a}}$ 

- กรณีตองการ Refresh อีเมล สามารถคลิกที่ปุม Refresh ได

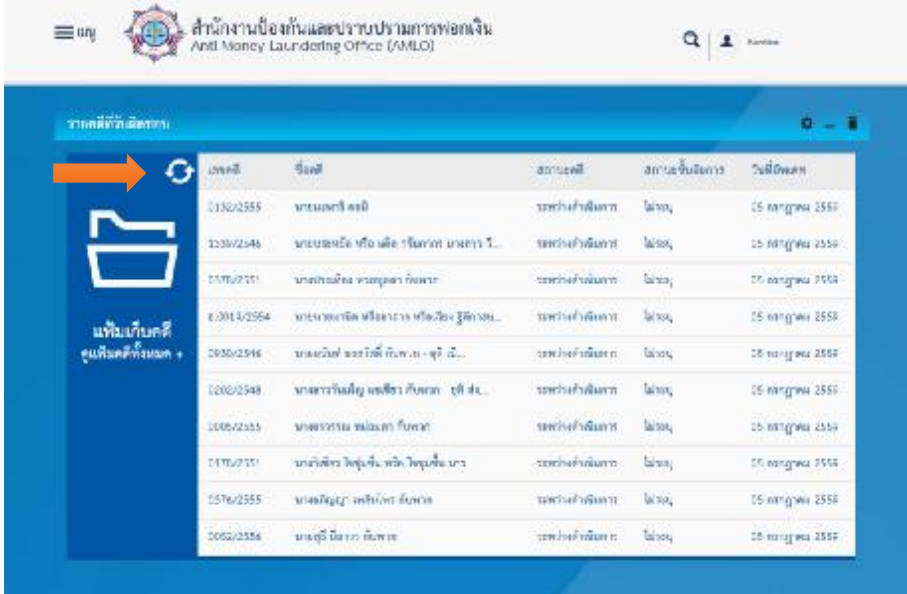

- กรณีตองการ Configule widget, Minimize widget, และ Remove widget สามารถคลิกปุม ส่วนควบคุม **Widget** ได้

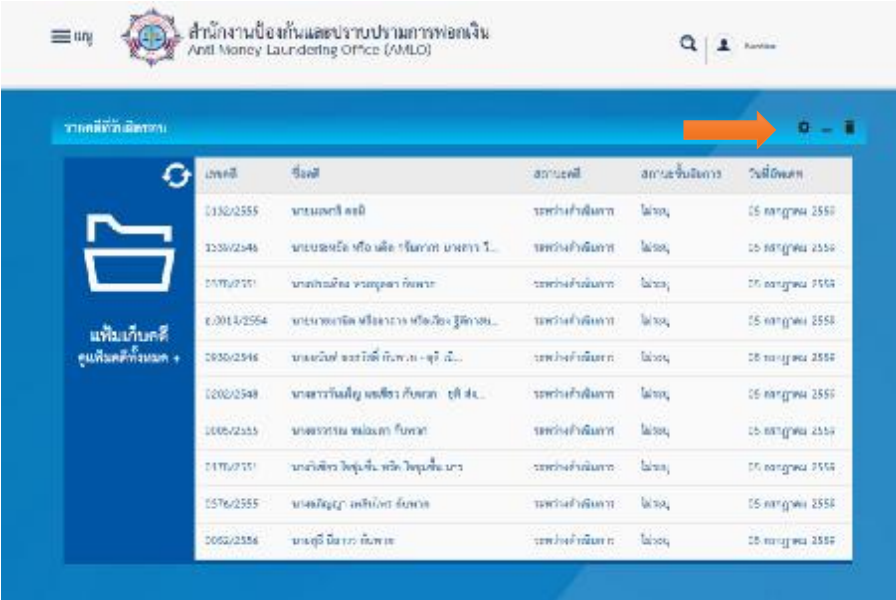